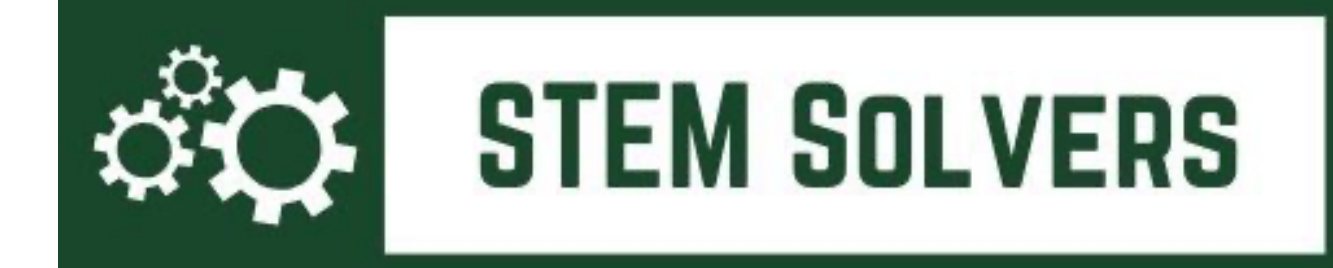

# **STEM Solvers Curriculum** *Middle School LEGO Spike*

Developed by Center for Access and Achievement Maryville University

Funded by Bayer Fund

Implementation: Fall 2021

With thanks to our partner districts: Jennings School District Ritenour School District

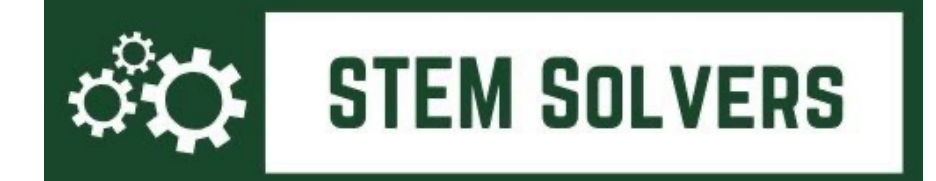

### Curriculum Overview and Plan

#### Unit/Scene 1: The Basics of Spike

- Lesson 1: Getting Started with Spike
- Lesson 2: 1st Build from Instructions: Make it Move
- Lesson 3: Spike Programming + Setting up the Showcase Project

#### Unit/Scene 2: Dance Competition at School

- Lesson 4: Writing about Scene 2
- Lesson 5: 2nd Build from Instructions: Break Dance (Life Hacks)
- Lesson 6: Capturing Scene 2 for the Showcase/Script/Media

#### Unit/Scene 3: Service Project at School

- Lesson 7: Writing about Scene 3
- Lesson 8: 3rd Build from Instructions: Super Cleanup in Invention Squad Unit
- Lesson 9: Capturing Scene 3 for the Showcase/Script/Media

#### Unit/Scene 4: Design for Someone: Extend a Helping Hand

- Lesson 10: Writing about Scene 4
- Lesson  $\text{II}: 4^{\text{th}}$  Build/Free Build Design for Someone (option: prosthetic hand/daily living in Invention Squad Unit)
- Lesson 12: Capturing Scene 4 for the Showcase/Script/Media

#### Unit 5: Project Showcase

- Lesson 13: Showcase Storyboarding and Editing
- Lesson 14: Showcase Writing and Recording
- Lesson 15: Student Showcase

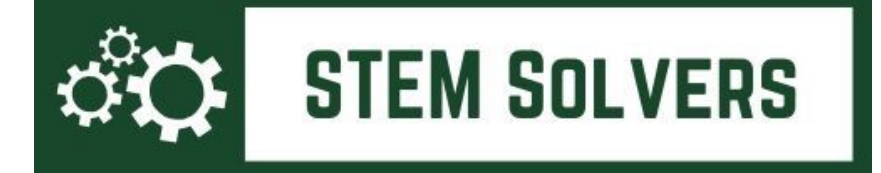

# **Lesson 1: Getting Started with Spike** Unit/Scene 1: The Basics of Spike

**Outcome(s):** Students will be confident in their ability to manage the LEGO Spike set and the LEGO Spike app.

#### **CCSS ELA connection(s):** None.

### **Preparing for Class:**

- *Materials Needed:* 
	- **The classroom set of LEGO Spike kits**.
		- § Do not open the Spike kits to allow the students the chance to unbox and organize their own kit.
	- **The classroom set of iPads**.
		- Ensure iPads are charged and ready for use on your school network (may require IT system upgrades with first use, so unbox each one and login with the appropriate Apple account per your school IT policy).
		- Download the LEGO Spike app (see icon below) on each iPad before the first class. Open it to be sure it is ready to open, but don't do the initial walk through in the app. The students will do that on Day 1.
		- Download the ComicLife 3 app (see icon below) to each iPad before the first class.

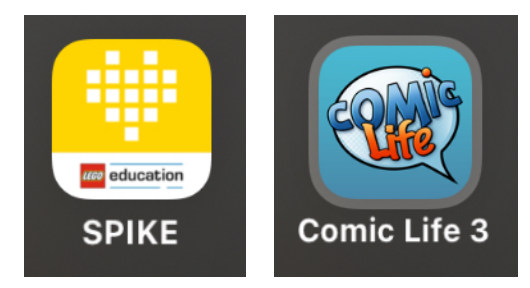

- Download **the Spike software** (link follows) **on 2-3 classroom computers** that have USB ports so that students can do the motor block upgrade during their kit unboxing. They will connect their SPIKE to the USB port to down. Link to instructions for different operating systems: https://education.lego.com/en-us/downloads/spikeprime/software
- Teachers should work through Lesson 1 (especially the update in Step 3) so you are familiar with the process.

#### **Teacher Introductory Remarks to Students:**

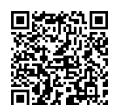

*\*There are slides <u>here</u> to explain this project overall (feel free to edit and make them your own). QR Code to Slides:* ^

This curriculum and set of activities will include three components. In the end, you will be creating a multi-media digital storytelling portfolio where you document what you will do with LEGO Robotics in this curriculum. You will be working with iPads and LEGO Spike kits to do a series of builds and using ComicLife3 writing exercises that together will provide an engaging platform where you can learn programming and robotics while also pushing forward your ELA, creativity, and problem-solving skills.

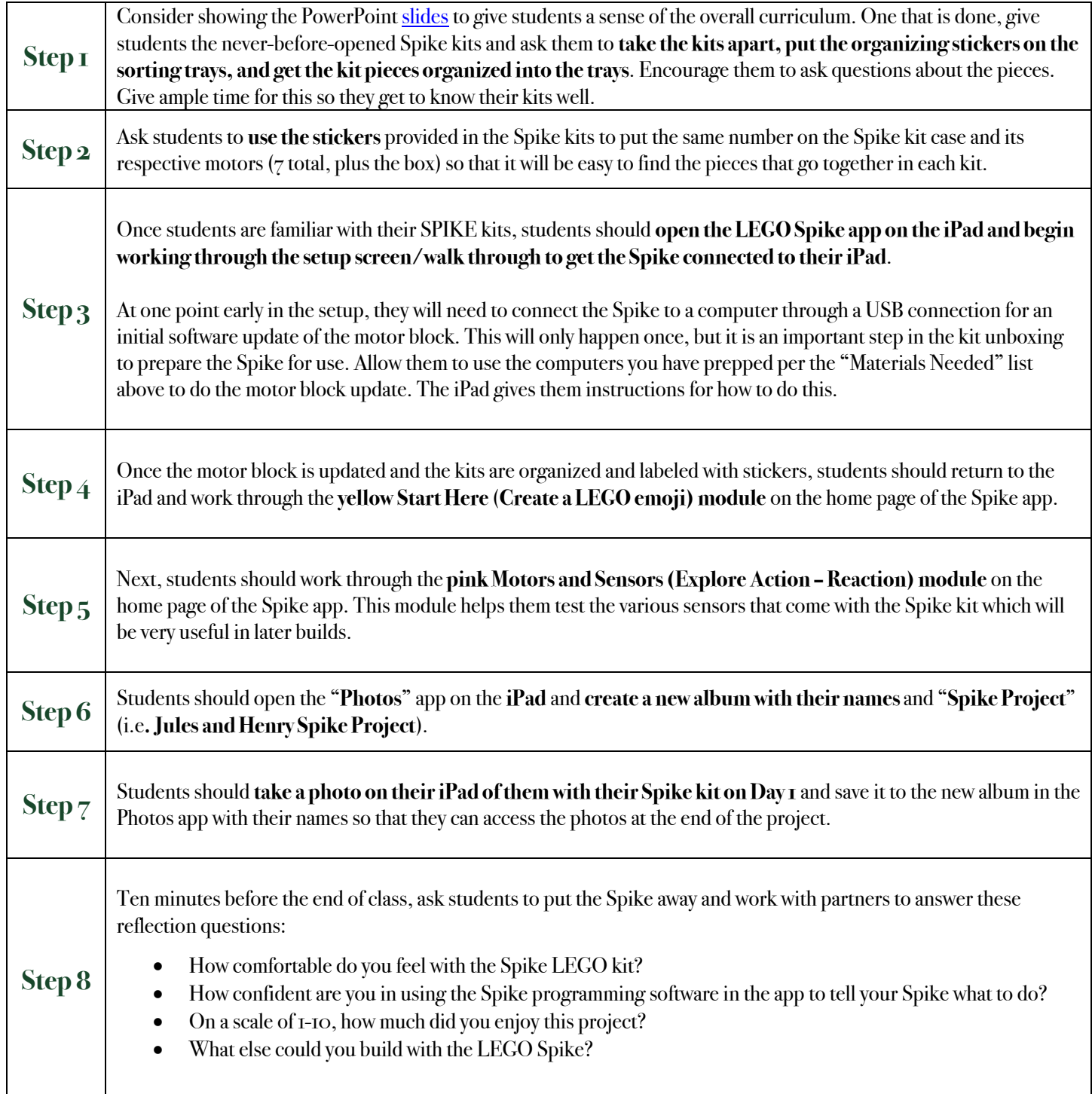

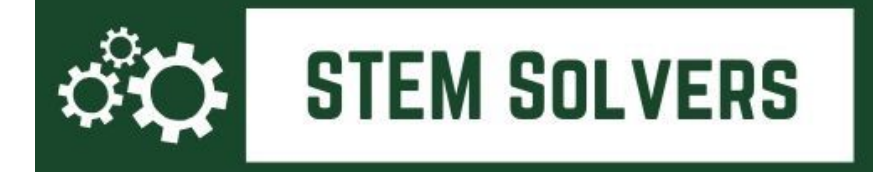

## **Lesson 2: Make it Move** Unit/Scene 1: The Basics of Spike

**Outcome(s):** Students will do a complete build with the Spike using the Spike app. Students will build a program that controls the Spike using the Spike block-based programming language.

**CCSS ELA connection(s):** The importance of recording and archiving data as it happens.

### **Preparing for Class:**

- *Materials Needed:* The classroom set of LEGO Spike kits and iPads.
	- Storing the iPads **with** the Spike kits is a great way to make the beginning and end of class easier, if possible, and to ensure that the kids use the same iPad each class, as that is where their photos and multimedia project will be stored in the Photos app.

**Teacher IntroductionRemarks to Students:** This lesson will help you get familiar with the Spike kit and app and will begin your multimedia project where you will capture your learning through photos and video on your iPad.

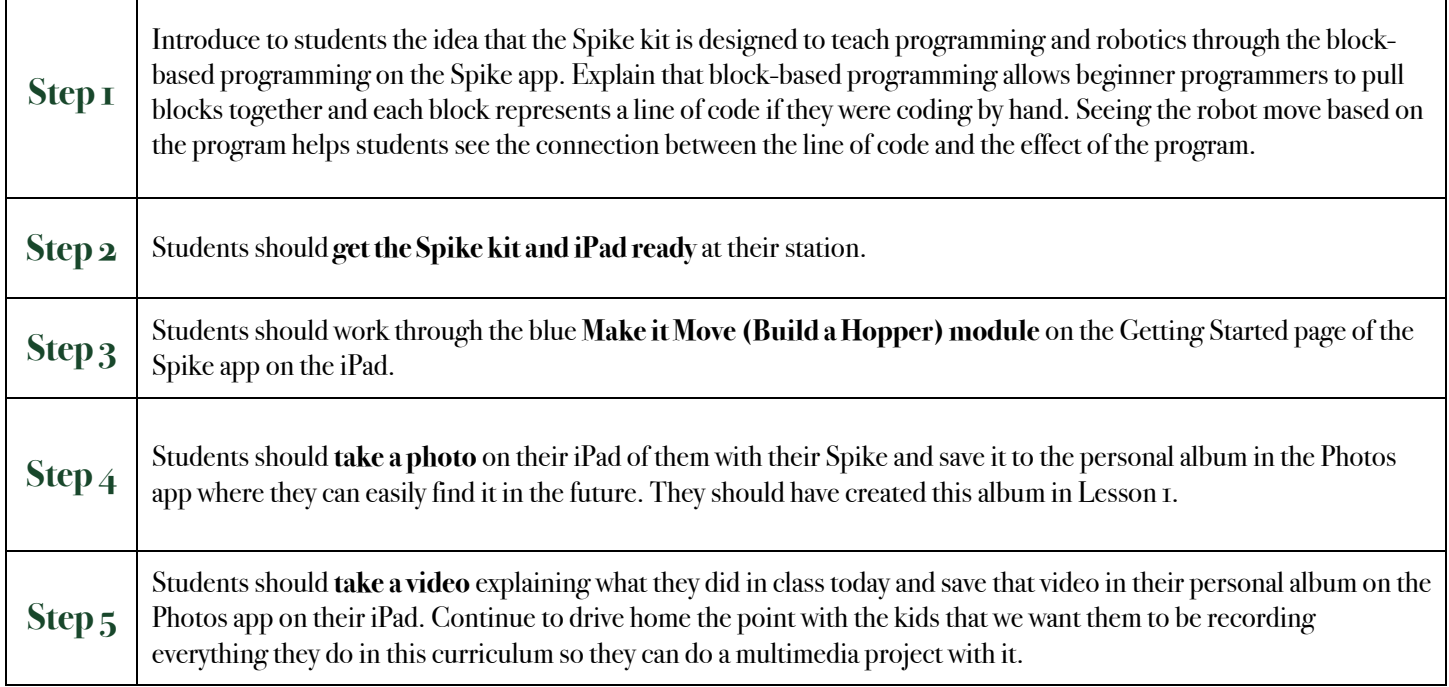

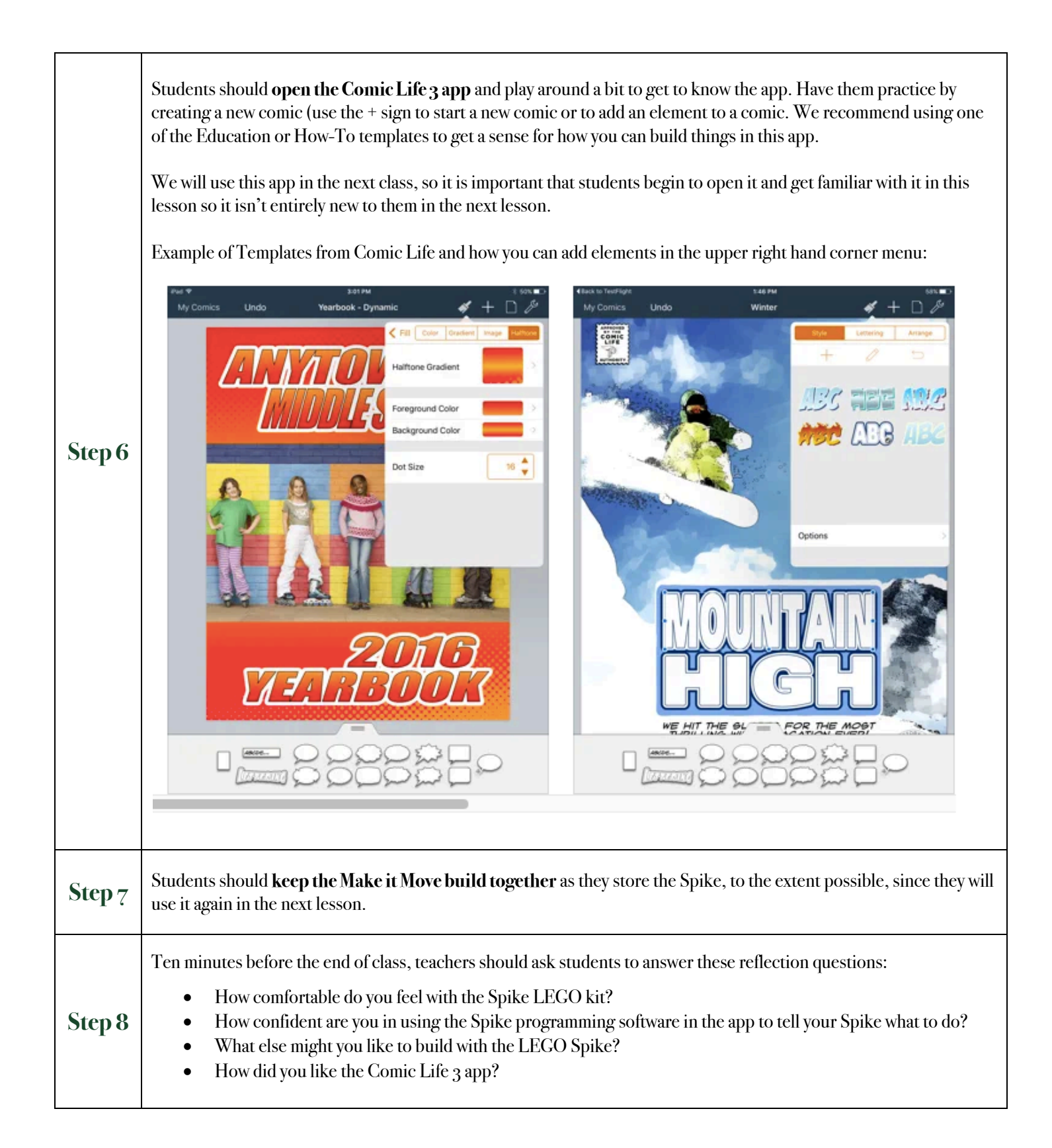

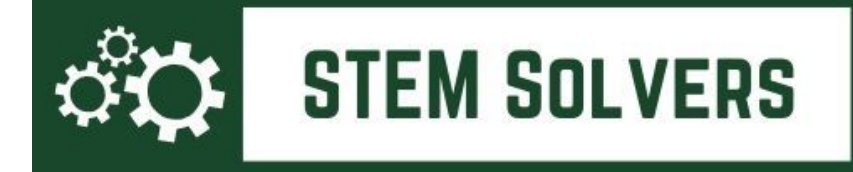

# **Lesson 3: Spike Programming + Showcase Setup**

Unit/Scene 1: The Basics of Spike

**Outcome(s):** Students will be introduced to either iMovie or ComicLife apps which they will use to storyboard their work in this curriculum.

**CCSS ELA connection(s):** Use technology, including the Internet, to produce and publish writing and present the relationships between information and ideas clearly and efficiently. (CCSS.ELA-LITERACY.WHST.6-8.6)

### **Preparing for Class:**

- *Materials Needed:* The classroom set of LEGO Spike kits and iPads.
	- Storing the iPads with the Spike kits is a great way to make the beginning and end of class easier, if possible.
	- Set up a greenscreen space so that students can easily create photos with the LEGOs that are easy to maneuver.

**Teacher Introduction Remarks to Students:** This lesson will help you get familiar with programming with the Spike kit and app and will advance your multimedia project. Be sure to take a few photos or videos of our activity today and store them in an album on your iPad.

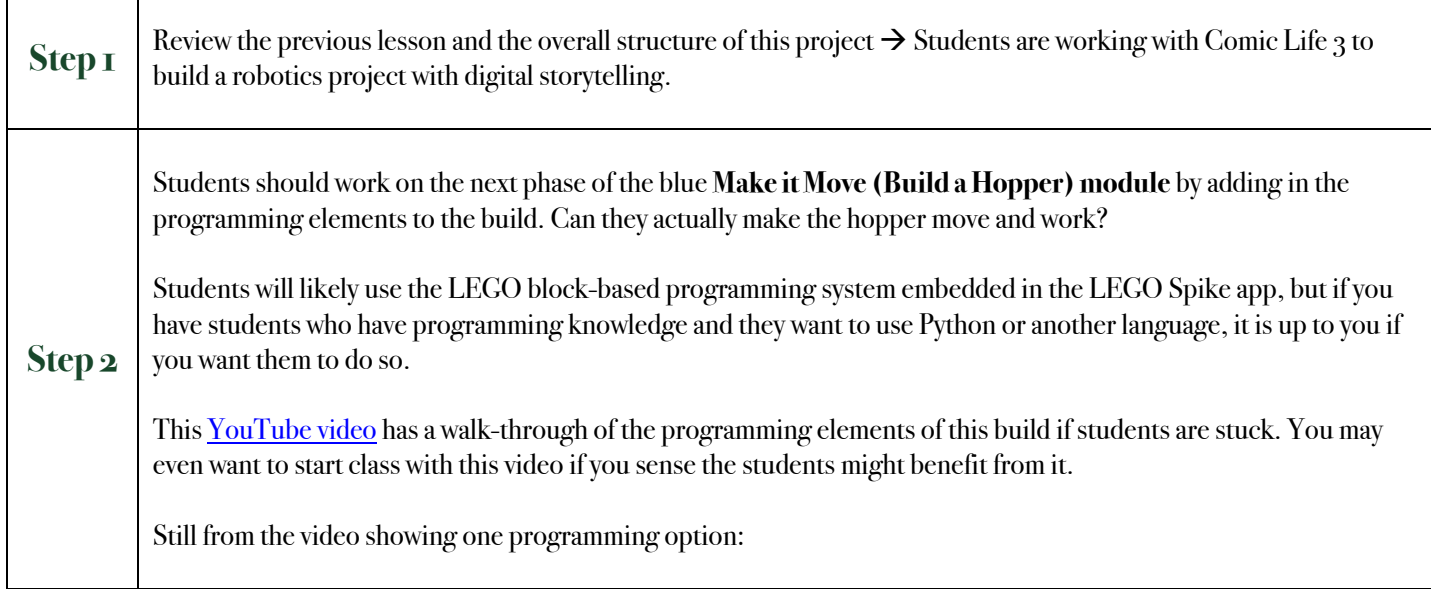

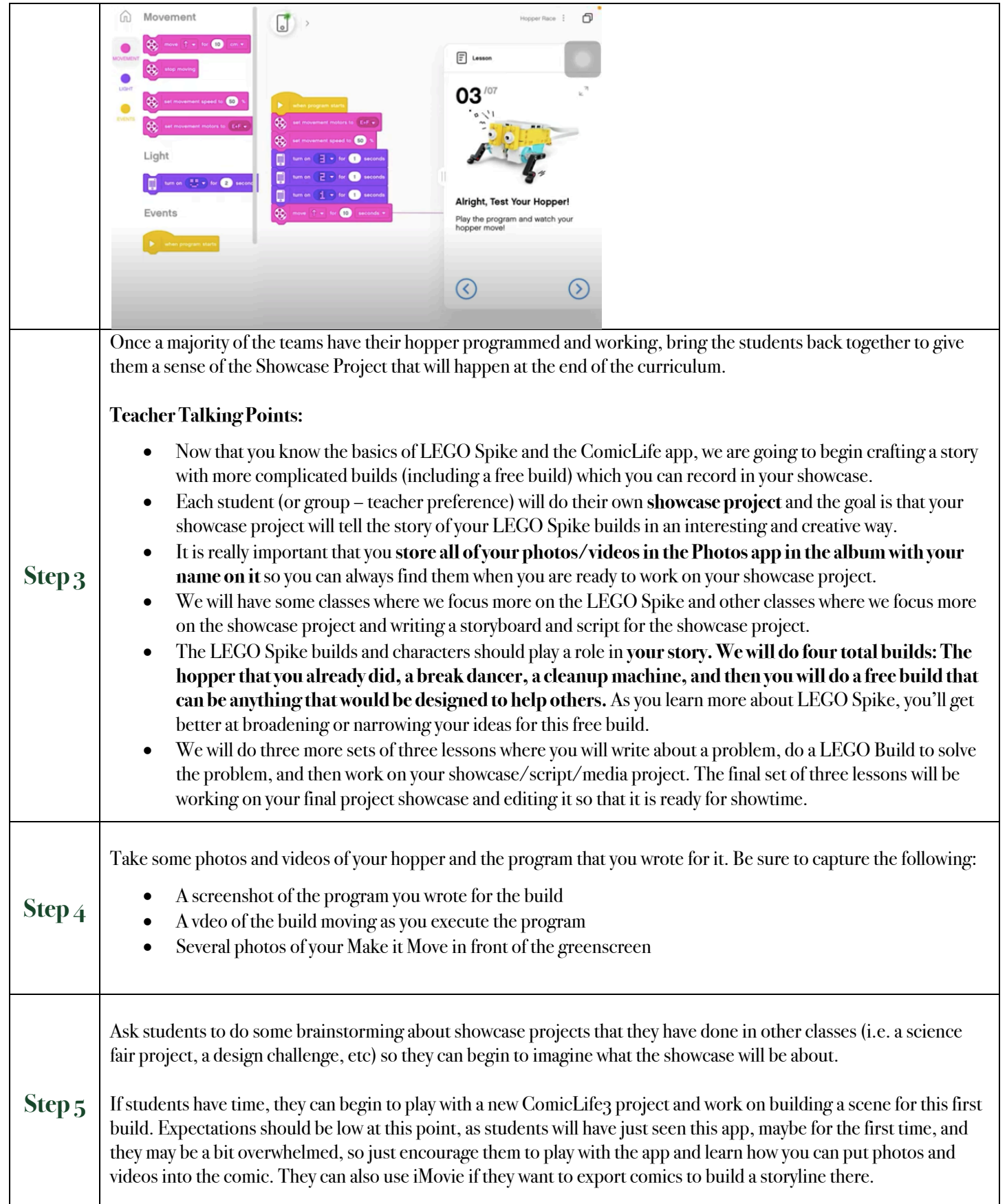

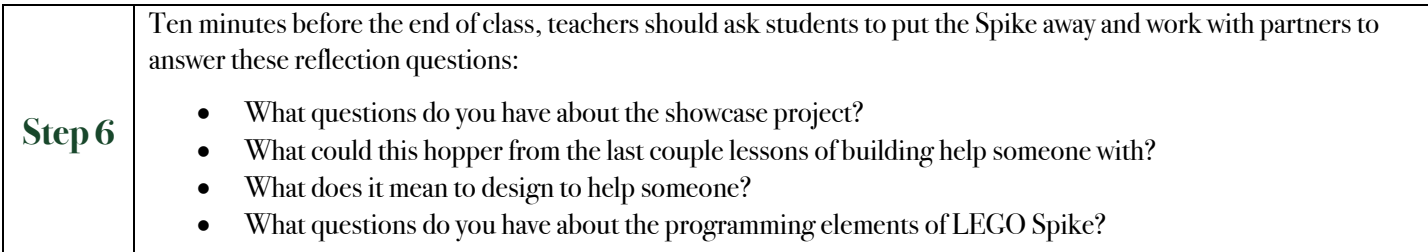

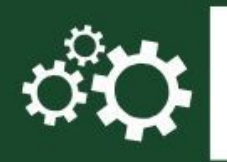

# **Lesson 4: Writing about Scene 2**

Unit/Scene 2: Dance Competition at School

**Outcome(s):** Students will pause building with the LEGO Spike kits and begin to brainstorm characters, plot lines, etc related to a dance competition at school.

**CCSS ELA connection(s):** Produce clear and coherent writing in which the development, organization, and style are appropriate to task, purpose, and audience. (CCSS.ELA-LITERACY.WHST.6-8.4)

**STEM SOLVERS** 

### **Preparing for Class:**

• *Materials Needed:* Paper and pens or technology that allows notetaking. I would also suggest that you find a whiteboarding app that will work easily for the students. Some common ones are the Notes app or Explain Everything.

**Teacher Introduction Remarks to Students:** This lesson will help build your skills at telling a story and brainstorming about characters and plot twists and turns. This will prepare us for the build in our next class where you will build a break dancer.

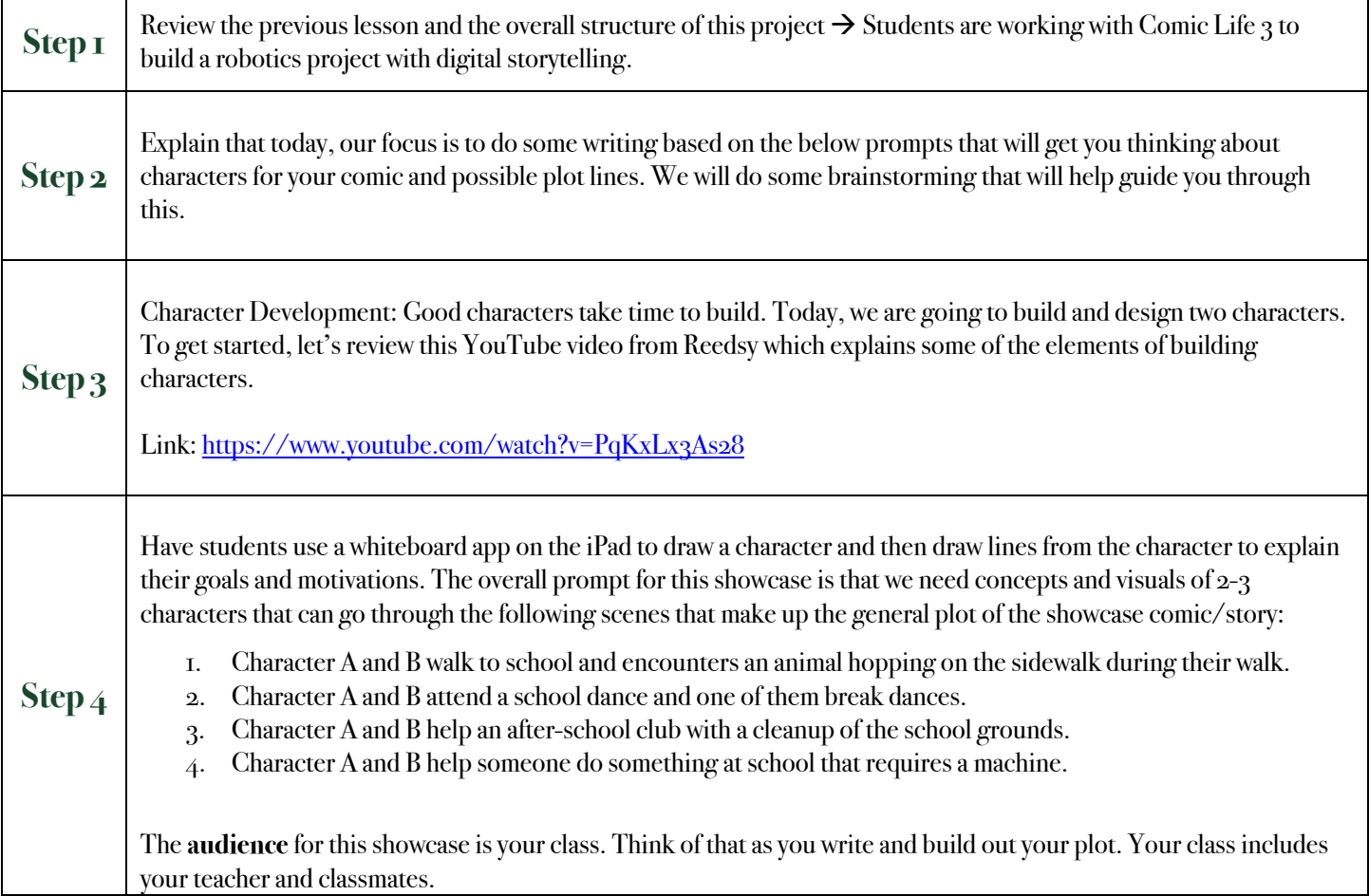

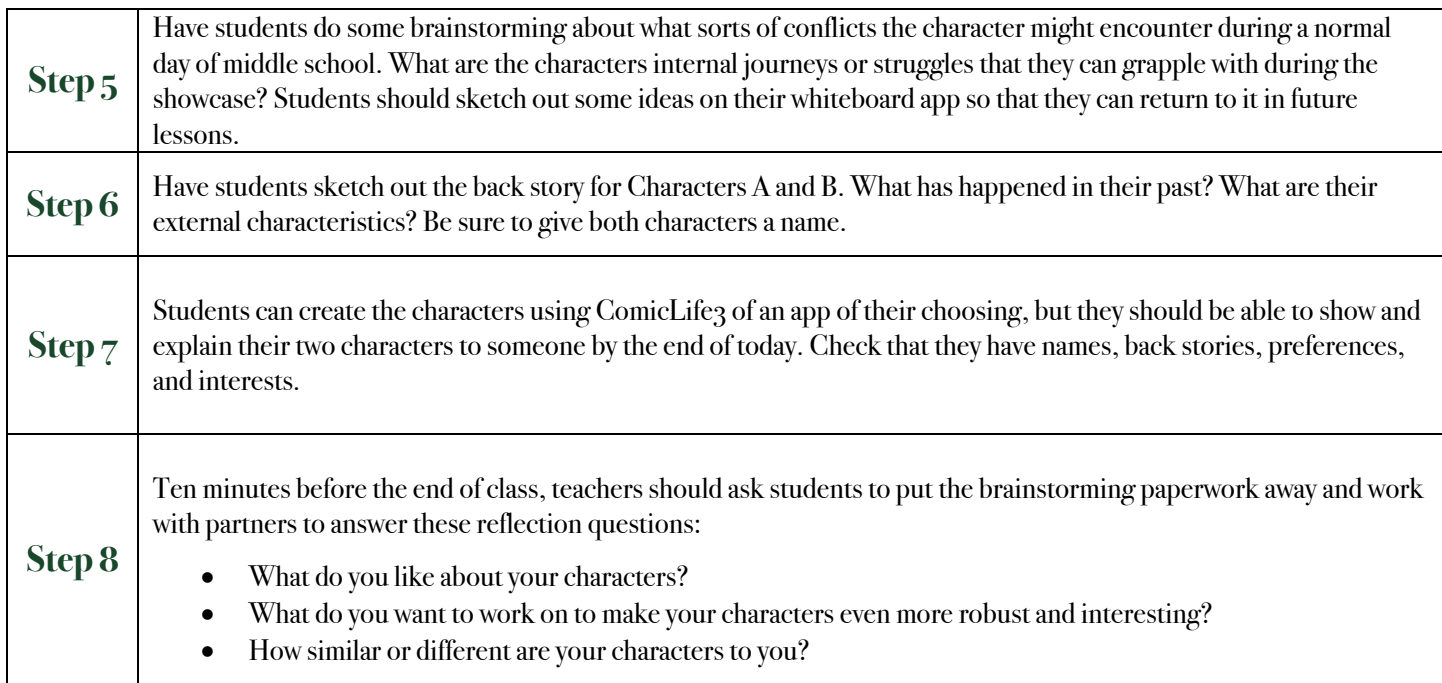

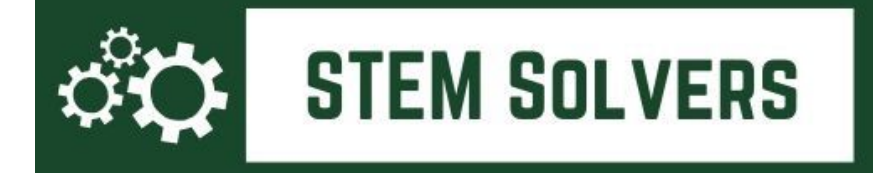

### **Lesson 5: Break Dance Build** Unit/Scene 2: Dance Competition at School

**Outcome(s):** Students will do a second complete build with the Spike using the Spike app. Students will write a program that controls the Spike using block-based programming language.

#### **CCSS ELA connection(s):** None.

#### **Preparing for Class:**

- *Materials Needed:* The classroom set of LEGO Spike kits and iPads.
	- Storing the iPads with the Spike kits is a great way to make the beginning and end of class easier, if possible.

**Teacher Introduction Remarks to Students:** This lesson will help you get familiar with some advanced elements of the Spike set so that you can build on your learning and begin developing Scene 2.

Be sure to take a few photos or videos of our activity today and store them in an album on your iPad. Also, if you get to the programming part of this scene, be sure to take a screenshot of your program so you can include it in the showcase.

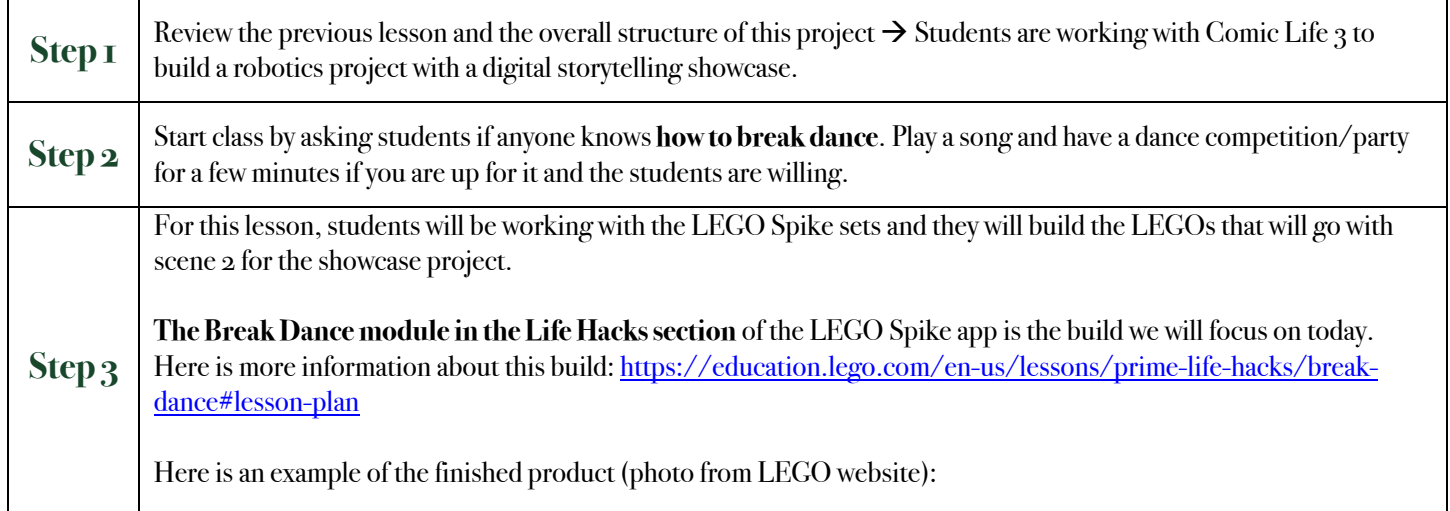

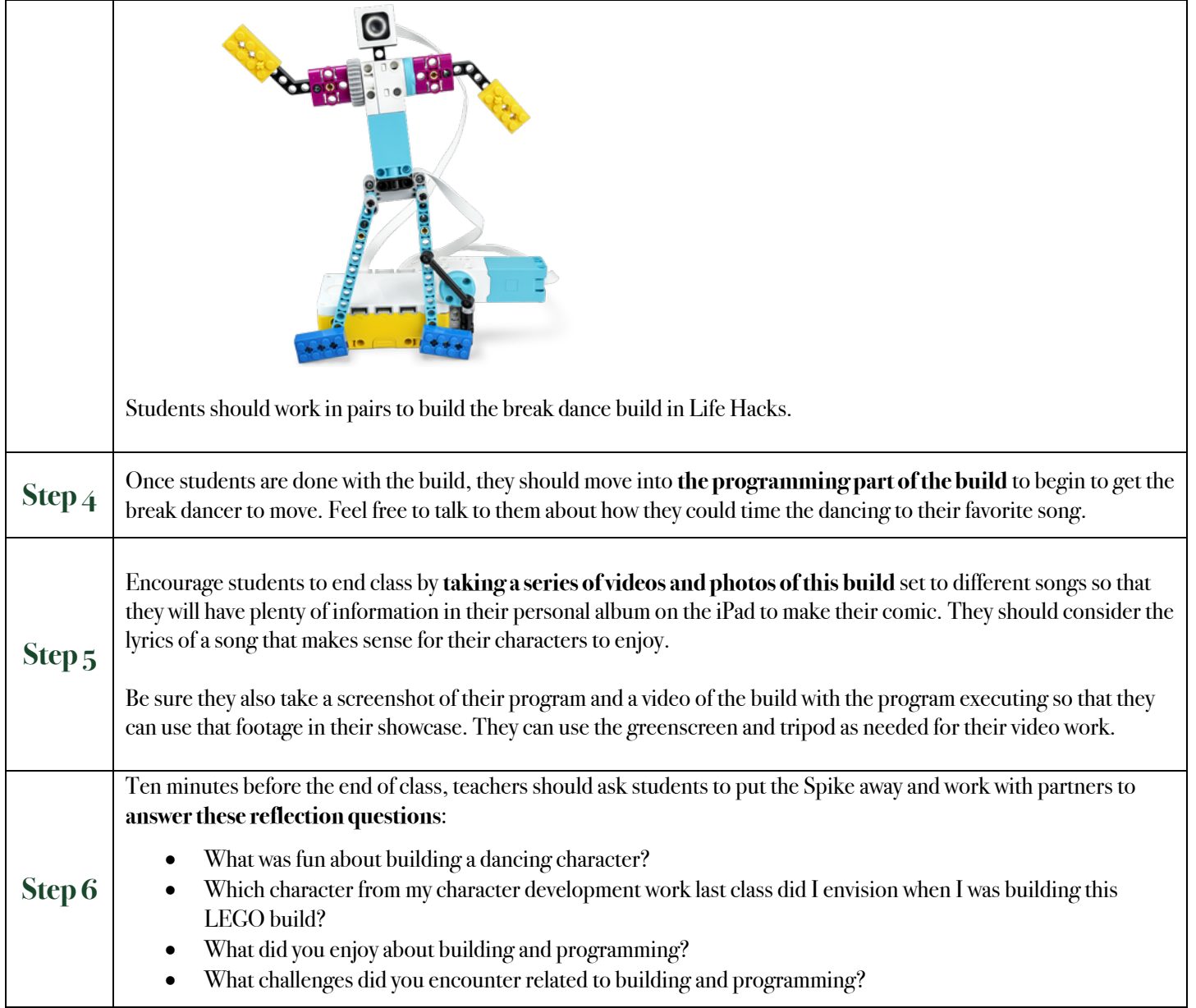

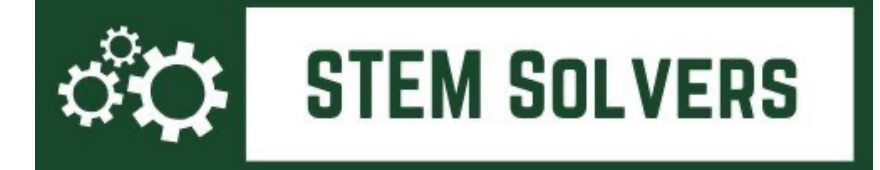

# **Lesson 6: Showcase Prep**

Unit/Scene 2: Dance Competition at School

**Outcome(s):** Students will spend this lesson working on the ComicLife 3 app and building Scene 1 and 2 in their ComicLife Project.

**CCSS ELA connection(s):** Use technology, including the Internet, to produce and publish writing and present the relationships between information and ideas clearly and efficiently. (CCSS.ELA-LITERACY.WHST.6-8.6)

### **Preparing for Class:**

• *Materials Needed:* The classroom set of iPads.

**Teacher Introduction Remarks to Students:** Now that you have completed another build, we want to work on the showcase project and encourage you to begin sketching out your comic and project and how it will develop.

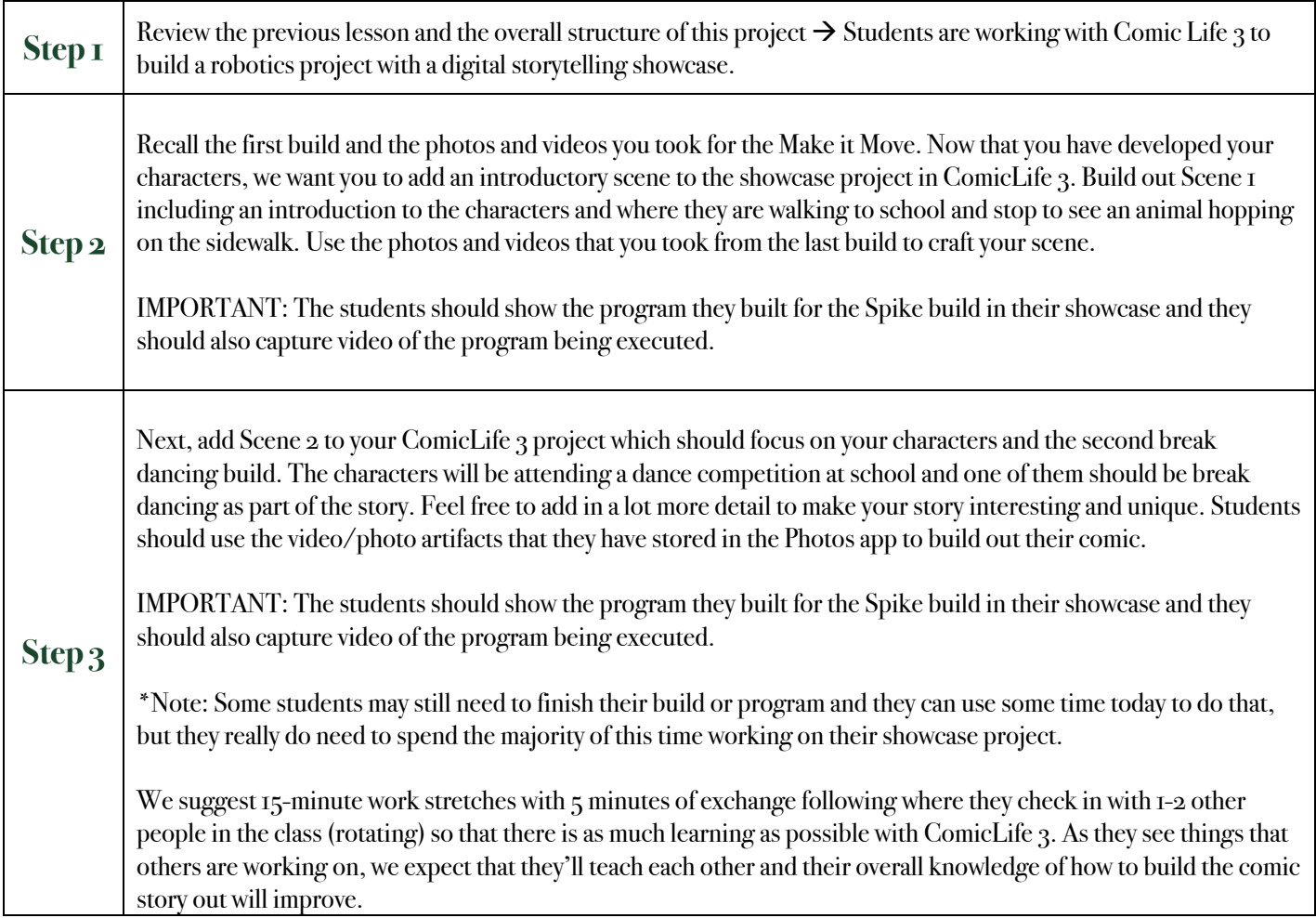

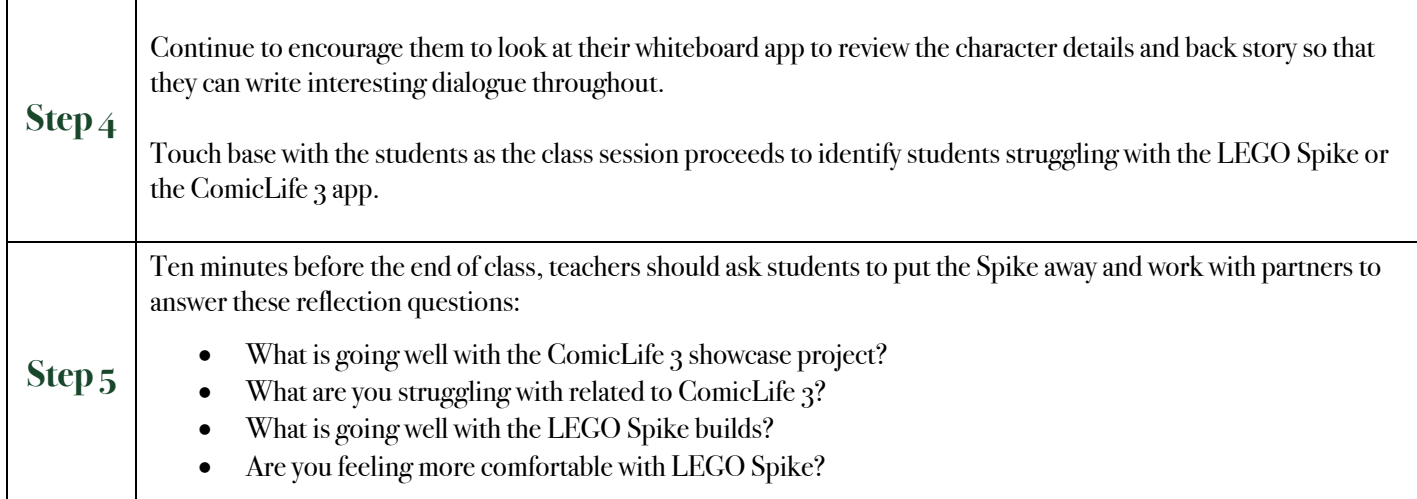

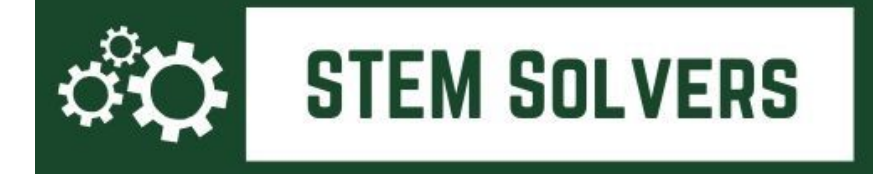

**Lesson 7: Writing About Scene 3** Unit/Scene 3: Service Project at School  $\sim$   $\sim$   $\sim$   $\sim$   $\sim$   $\sim$   $\sim$ 

**Outcome(s):** Students will spend this lesson working on brainstorming dialogue for their second scene about a service project at school.

**CCSS ELA connection(s):** Produce clear and coherent writing in which the development, organization, and style are appropriate to task, purpose, and audience. (CCSS.ELA-LITERACY.WHST.6-8.4)

### **Preparing for Class:**

- *Materials Needed:* 
	- Paper and pens or technology that allows notetaking. I would also suggest that you find a whiteboarding app that will work easily for the students. Some common ones are the Notes app or Explain Everything.
	- Copies of the Lesson 7 Worksheet from the **Google Drive**.

**Teacher Introduction Remarks to Students:** Now that you have completed the last scene, it's time to move into another scene where you will manage a service project for your school. This lesson leads to a build called "Super Cleanup" where you'll build a LEGO creation that will help with cleaning up an area.

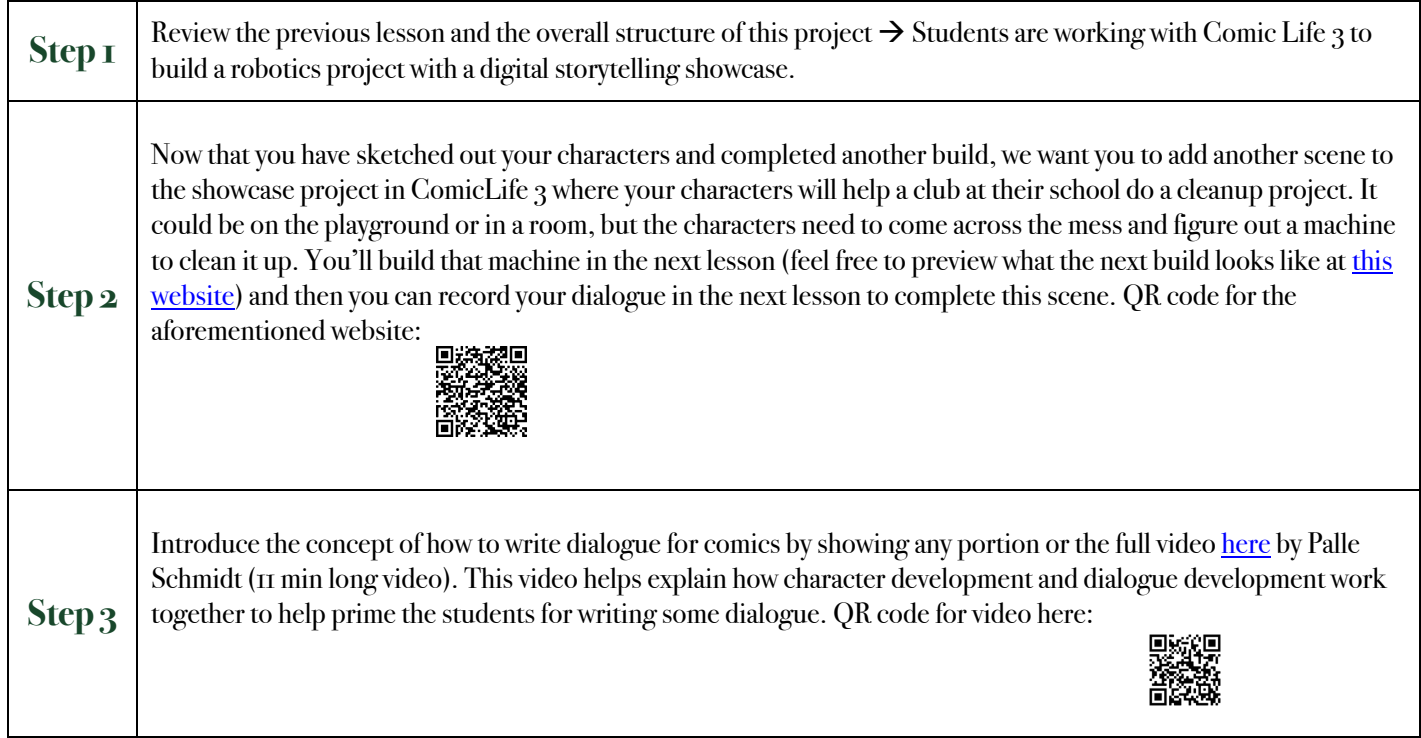

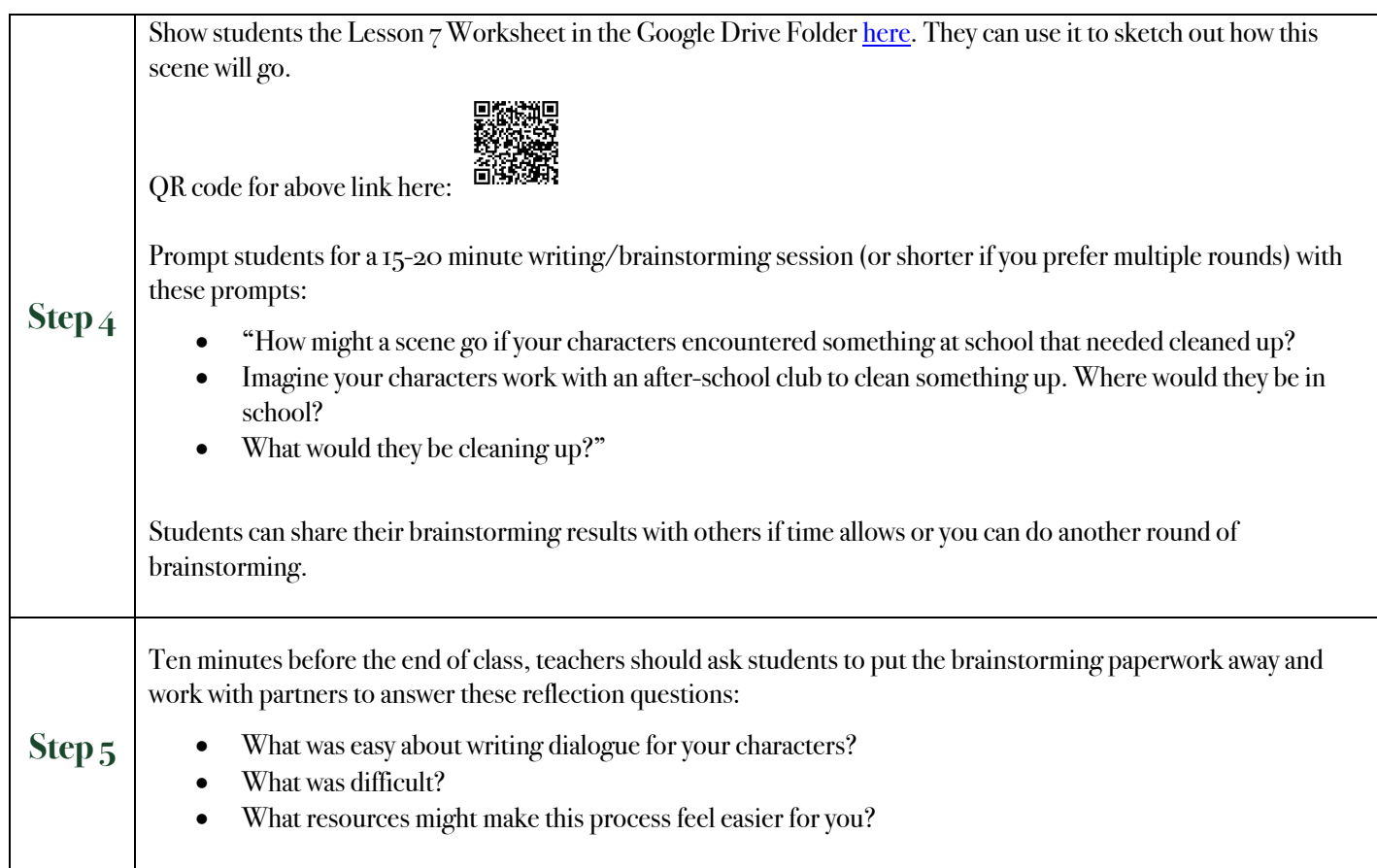

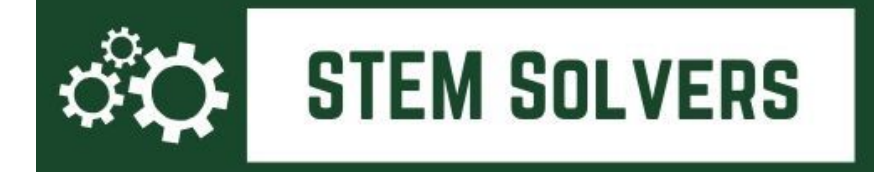

## **Lesson 8: Super Cleanup Build** Unit/Scene 3: Service Projectat School

**Outcome(s):** Students will do a third complete build with the LEGO Spike kit using the Spike app. Students will also write a program that controls the Spike using the Spike block-based programming language.

### **CCSS ELA connection(s):** None.

### **Preparing for Class:**

- *Materials Needed:* The classroom set of LEGO Spike kits and iPads.
	- Storing the iPads with the Spike kits is a great way to make the beginning and end of class easier, if possible.

**Teacher Introduction Remarks to Students:** This lesson will help you work with some advanced elements of the Spike set so that you can build on your learning and begin developing Scene 3: Service Project at School.

Remind students to be sure to take a few photos or videos of our activity today and store them in an album on your iPad. They need to capture the program that they write for the build, as well, if they get that far today.

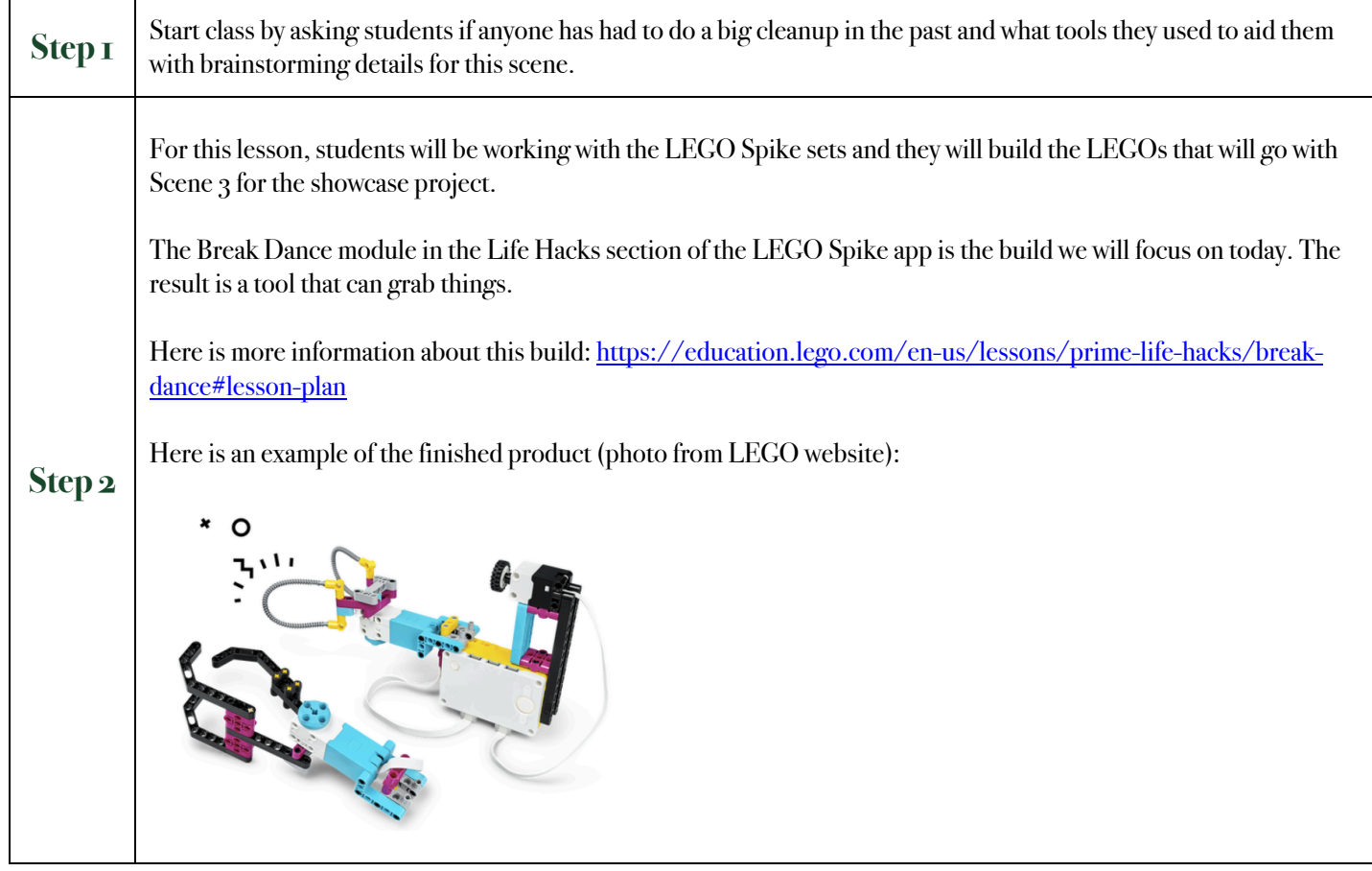

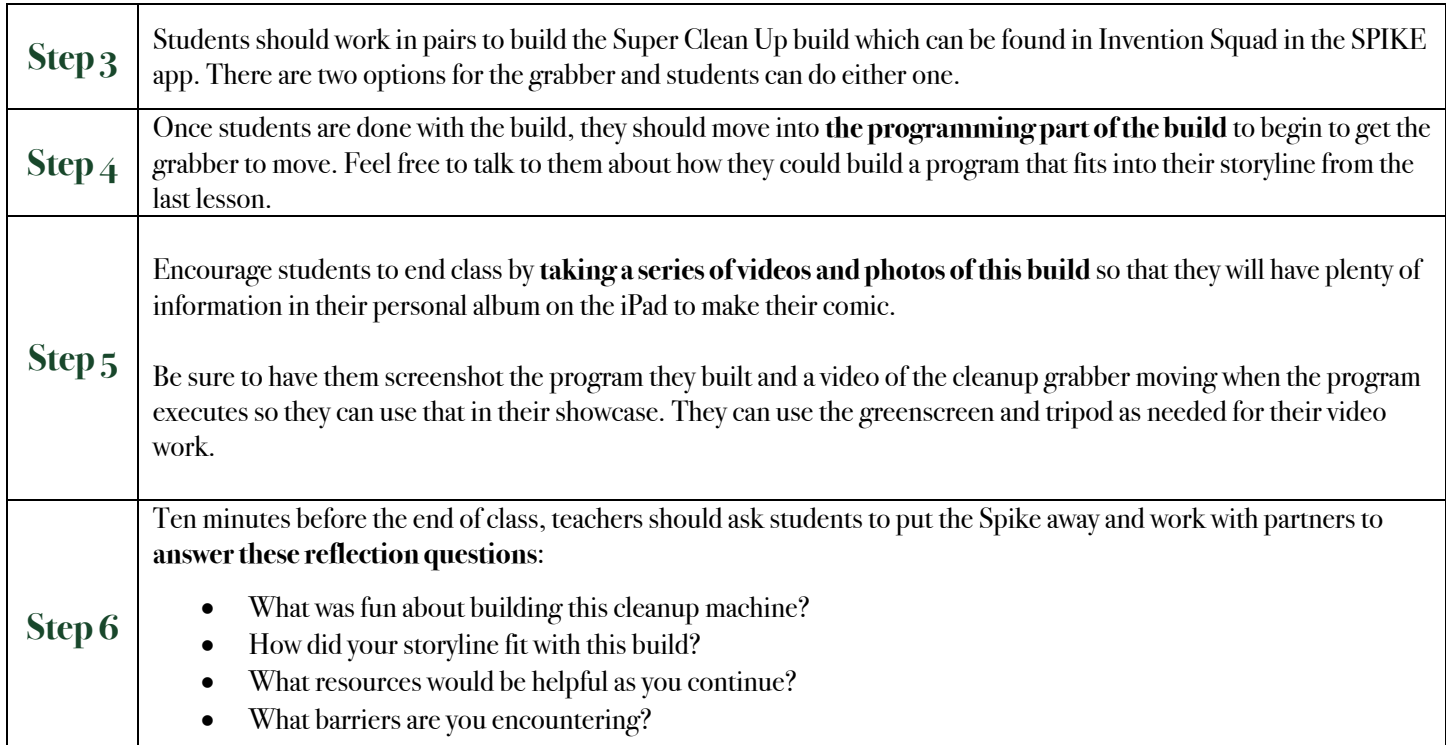

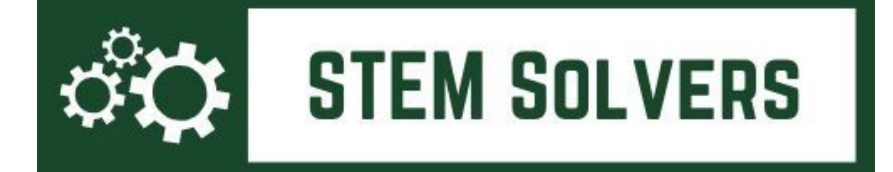

## **Lesson 9: Showcase Prep** Unit/Scene 3: Cleanup at School

**Outcome(s):** Students will spend this lesson working on the ComicLife 3 app and integrating Scene 3 about a cleanup at school into their story.

**CCSS ELA connection(s):** Use technology, including the Internet, to produce and publish writing and present the relationships between information and ideas clearly and efficiently. (CCSS.ELA-LITERACY.WHST.6-8.6)

### **Preparing for Class:**

• *Materials Needed:* The classroom set of iPads.

**Teacher Introduction Remarks to Students:** Now that you have completed another build, we want to work on the showcase project and encourage you to begin sketching out your comic and project and how it will develop.

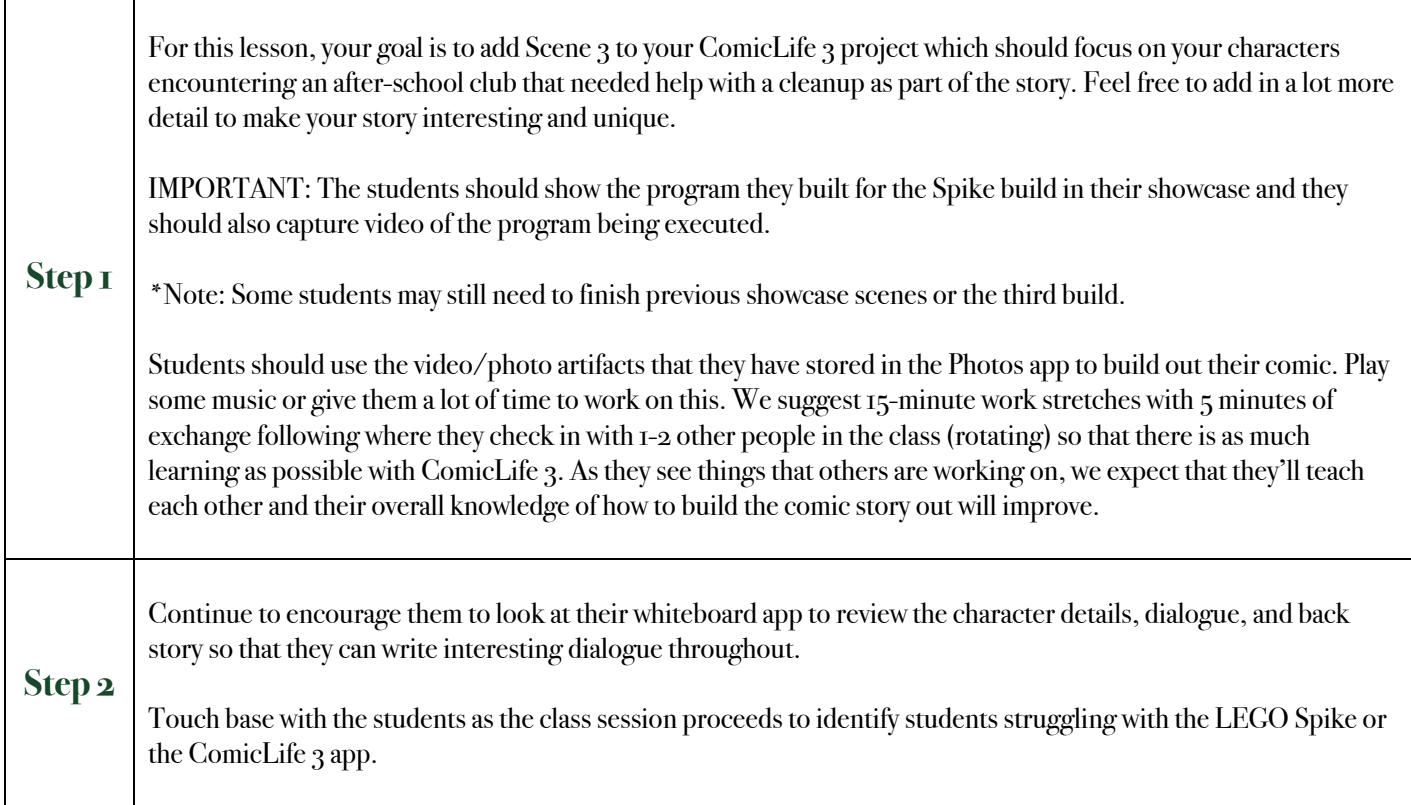

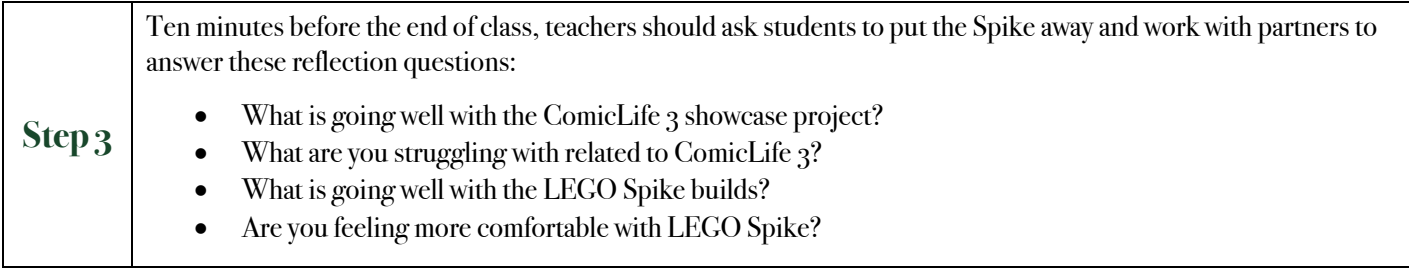

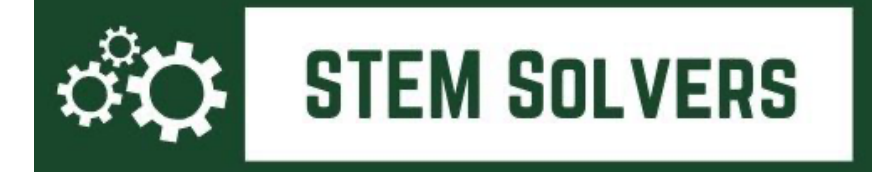

## **Lesson 10: Writing About Scene 4** Unit/Scene 4: Design for Someone

**Outcome(s):** Students will spend this lesson working on brainstorming the scene and plot for the third scene which is a free build where they can pick a situation where their characters help someone at school.

**CCSS ELA connection(s):** Brainstorming and building imaginative stories that have cohesion.

### **Preparing for Class:**

- *Materials Needed:* 
	- Paper and pens or technology that allows notetaking. I would also suggest that you find a whiteboarding app that will work easily for the students. Some common ones are the Notes app or Explain Everything.
	- Copies of the Lesson 7 Worksheet from the **Google Drive**.

**Teacher Introduction Remarks to Students:** Now that you have completed the last scene, it's time to move into another scene where you will have more freedom to build something of your choice. We recommend looking at the Design for Someone section which has options for building a prosthetic hand and other daily living supports, but this is a free build that can be adapted per the student's choice. This scene gives you maximum freedom to allow students to use what they have learned about storytelling and LEGO Spike builds to create a scene and a build that fulfills their imagination.

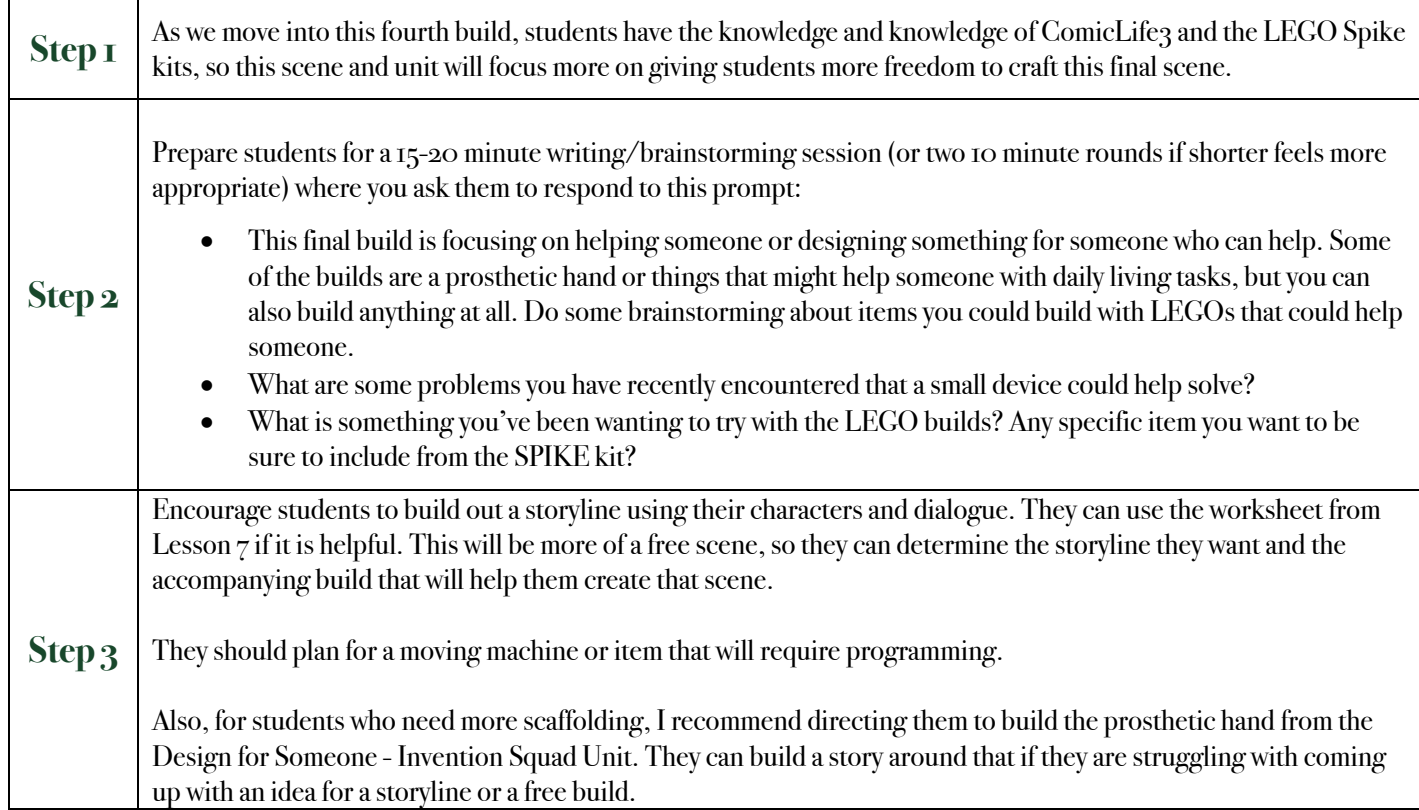

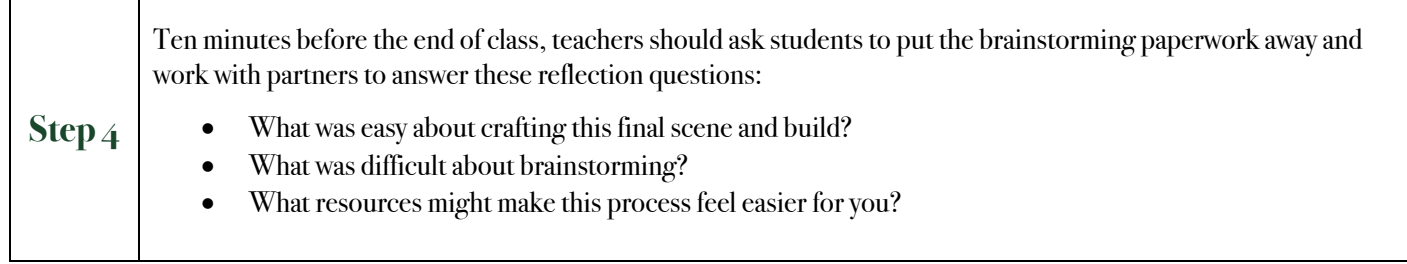

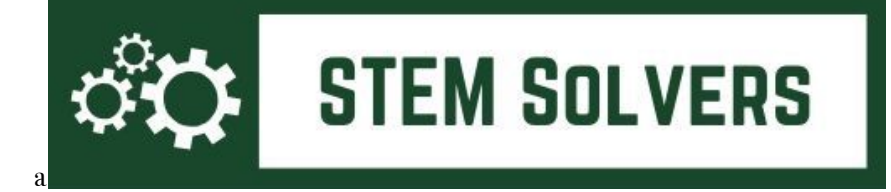

### Lesson **11: Free Build/Helping Hand** Unit/Scene 4: Design for Someone

**Outcome(s):** Students will do a fourth complete build with the LEGO Spike kit using the Spike app, although students will have much more freedom with this build to build without instructions if they would like. Students will also write a program that controls the Spike using the Spike block-based programming language.

#### **CCSS ELA connection(s):** None.

#### **Preparing for Class:**

- *Materials Needed:* The classroom set of LEGO Spike kits and iPads.
	- Storing the iPads with the Spike kits is a great way to make the beginning and end of class easier, if possible.

**Teacher Introduction Remarks to Students:** This lesson will help you build with a bit more freedom. Now that you know about the Spike kits and the ComicLife3 app, this unit gives you flexibility to design a scene that revolves around helping someone in some way, but you want design any build you want.

Remind students to be sure to take a few photos or videos of our activity today and store them in an album on your iPad. They need to capture the program that they write for the build, as well, if they get that far today.

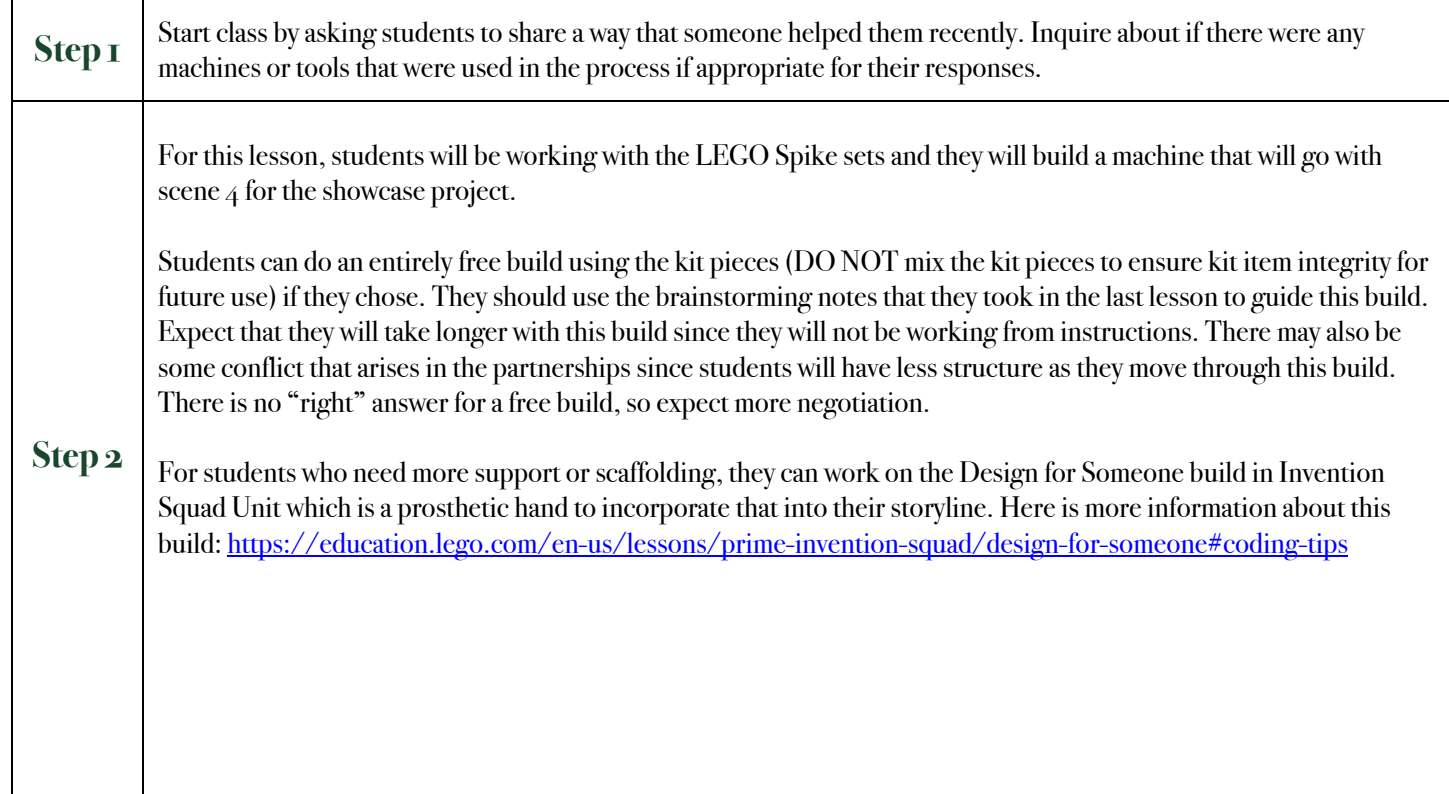

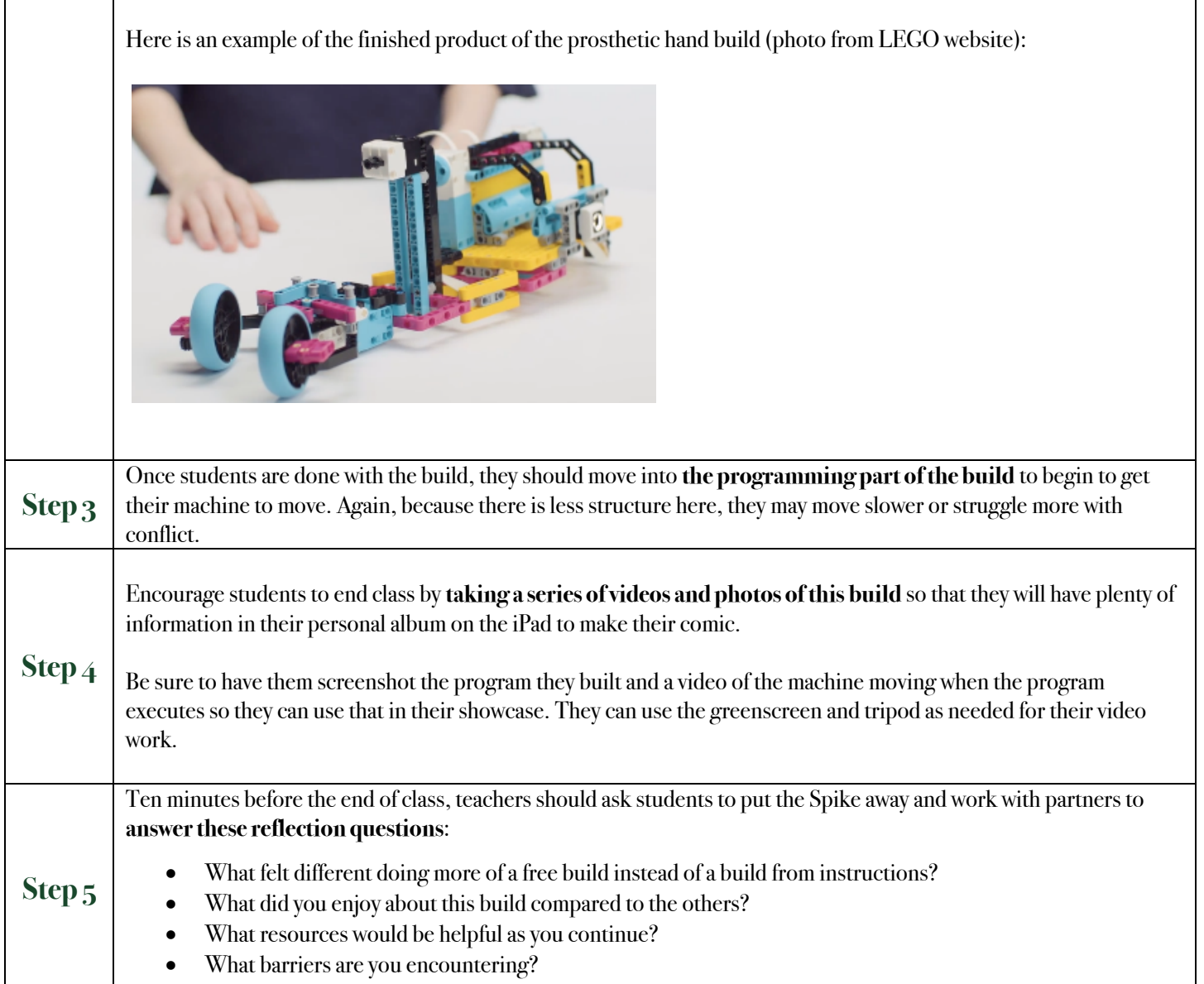

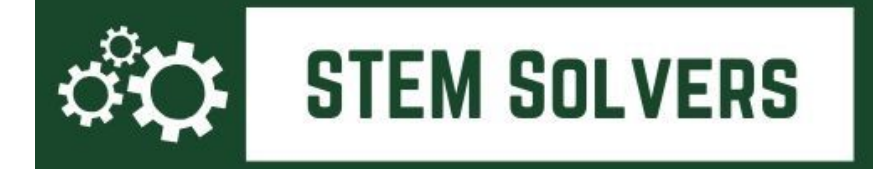

## **Lesson 12: Showcase Prep** Unit/Scene 4: Design for Someone

**Outcome(s):** Students will spend this lesson working on the ComicLife 3 app and integrating Scene 4 into their showcase.

**CCSS ELA connection(s):** Use technology, including the Internet, to produce and publish writing and present the relationships between information and ideas clearly and efficiently. (CCSS.ELA-LITERACY.WHST.6-8.6)

#### **Preparing for Class:**

• *Materials Needed:* The classroom set of iPads.

**Teacher Introduction Remarks to Students:** Now that you have completed another build, we want to work on the showcase project and encourage you to continue sketching out your showcase project.

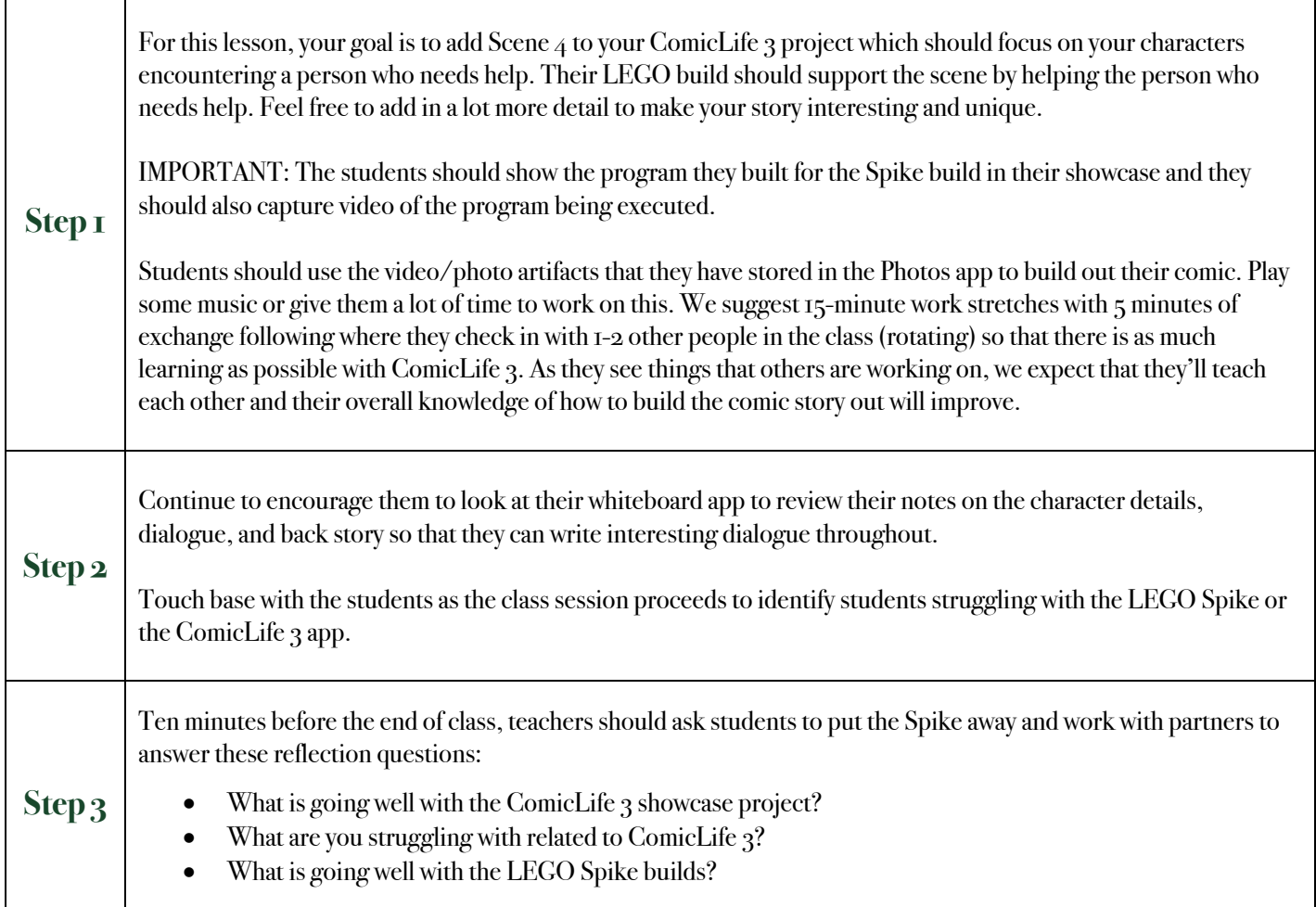

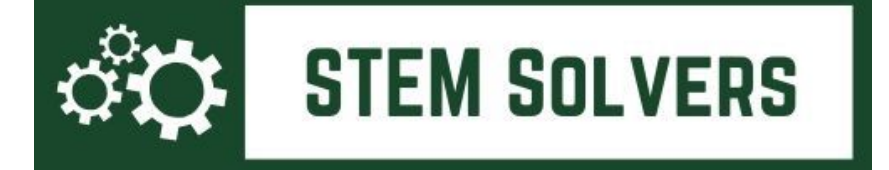

# **Lesson 13: Showcase Storyboarding and Editing**

Unit/Scene 5: Project Showcase

**Outcome(s):** Students will spend this lesson finetuning the overall plot flow and storyline of their comic or digital story.

**CCSS ELA connection(s):** Students will learn the importance of editing once a final draft is completed.

### **Preparing for Class:**

• *Materials Needed:* The classroom set of iPads.

**Teacher Introduction Remarks to Students:** Now that you have completed all four builds and scenes, it's time to begin editing and filling in the missing sections of the showcase project. By the end, the goal is to have four scenes that your charcter moves through with dialogue and movement with each LEGO build so that you demonstrate your programming skills. It is essential to include the programming screenshots at the end of your showcase project to demonstrate how you got your builds to move.

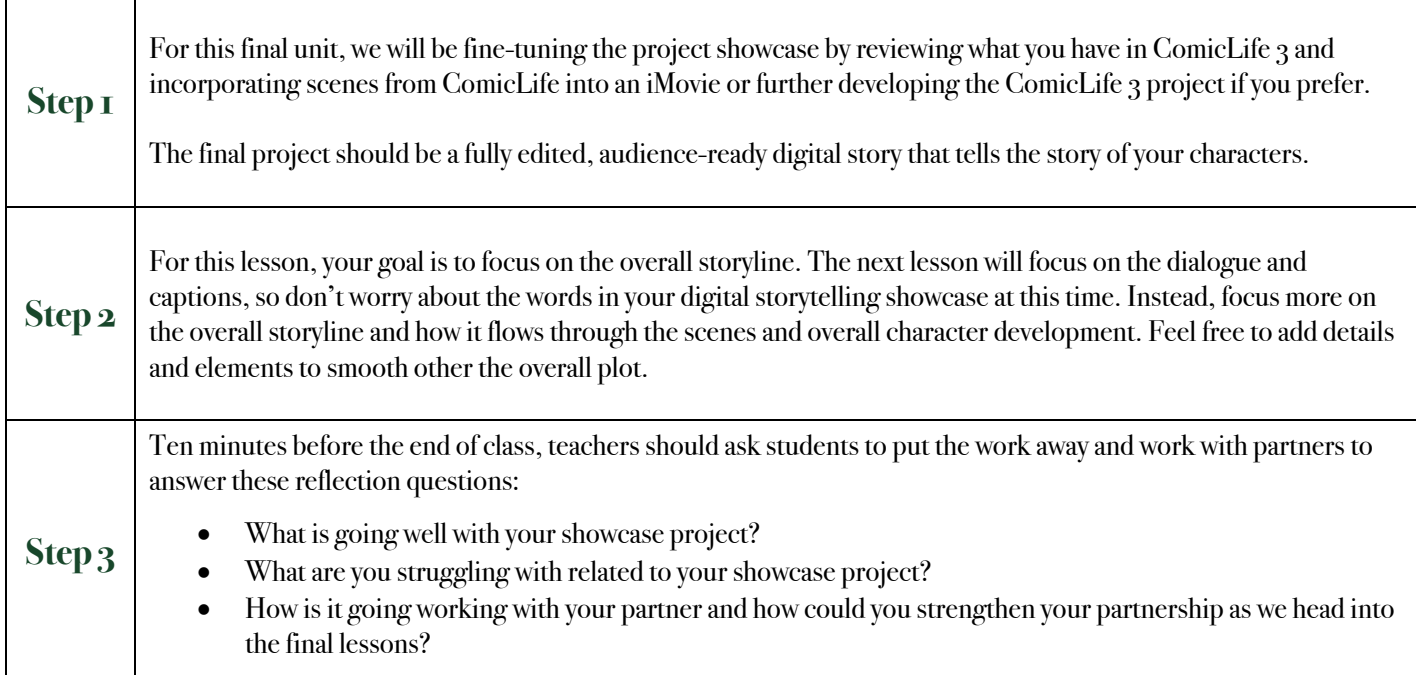

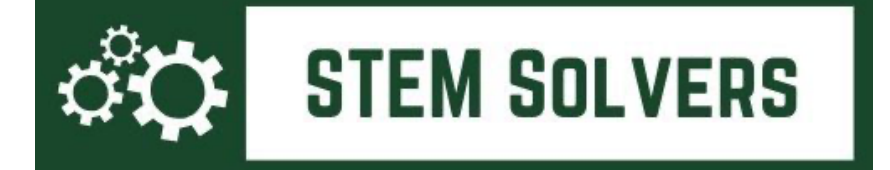

# **Lesson 14: Showcase Writing and Recording**

Unit/Scene 5: Project Showcase

٦

**Outcome(s):** Students will spend this lesson finetuning the dialogue and captions of their comic or digital story.

**CCSS ELA connection(s):** Students will learn the importance of editing once a final draft is completed.

#### **Preparing for Class:**

Τ

Г

• *Materials Needed:* The classroom set of iPads.

**Teacher Introduction Remarks to Students:** Now that you have smoothed out the storyline of your project, work more specifically on the dialogue and captions to ensure that it is error-free and clear.

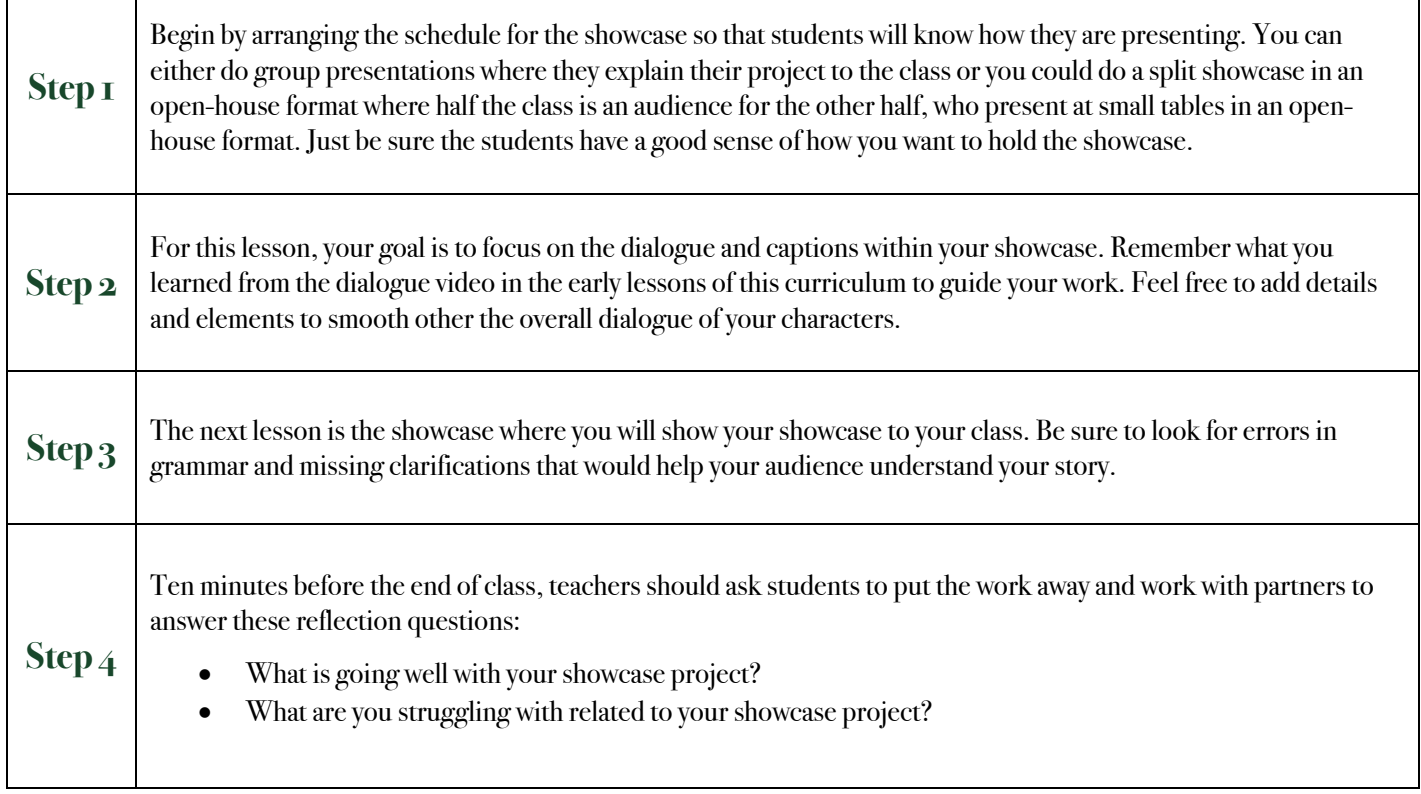

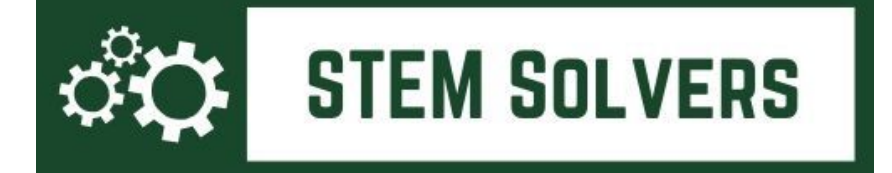

## **Lesson 15: Student Showcase**  Unit/Scene 5: Project Showcase

**Outcome(s):** Students will display their digital story showcase project for the class.

**CCSS ELA connection(s):** Students will learn the importance of sharing their work with others.

#### **Preparing for Class:**

• *Materials Needed:* The classroom set of iPads and a way to project them to the class.

**Teacher Introduction Remarks to Students:** This is the day we have all been waiting for.

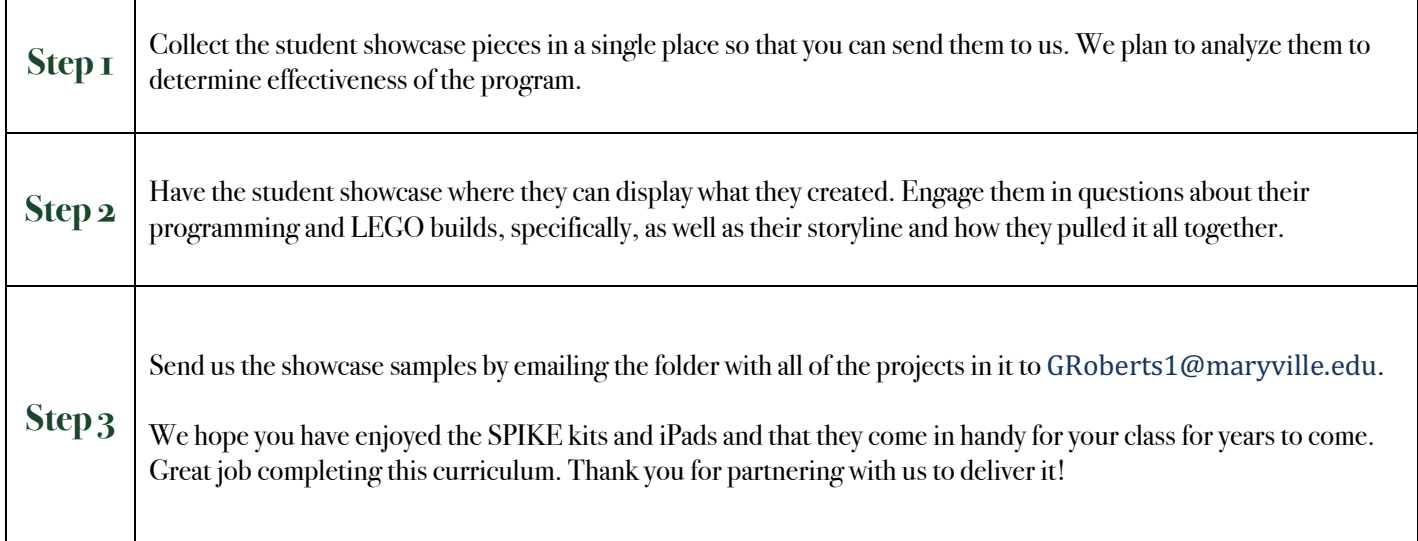